# [Sysadministrivia](http://sysadministrivia.com/)

## **Linux, Lagers, and Late Nights**

## S4E8: "I Am Such a Git"

**Posted** 2019-06-10 03:59 **Modified** 2019-06-09 02:37 **Comments** [0](http://sysadministrivia.com/episodes/S4E8#comments-head)

#### **Navigation**

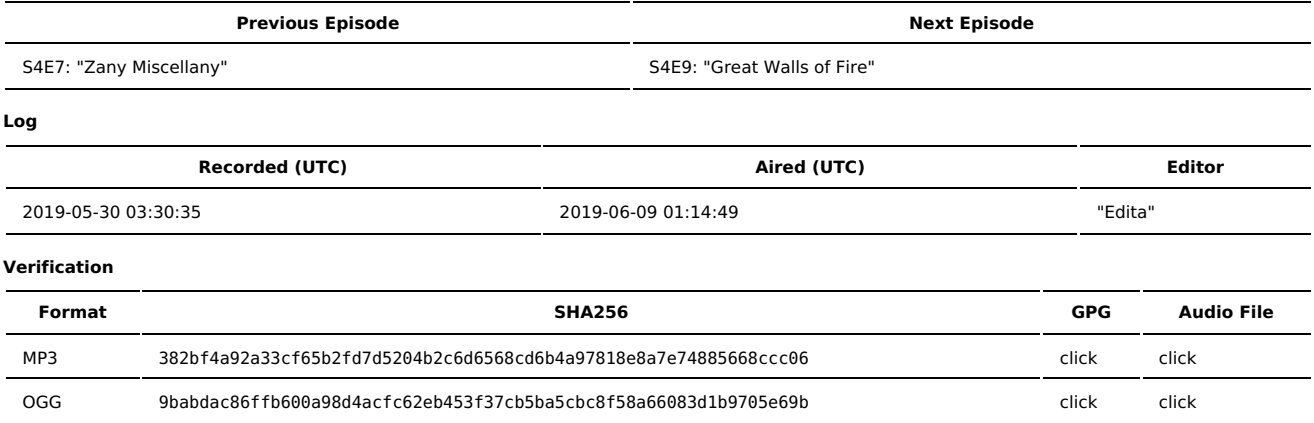

Quicklisten:

I did a big oopsie on this, so it's a little…. unconventional. We talk about keeping configuration files in git (both /etc and your user's dotfiles/dotdirs) and about designing "static systems" (live CDs, PXE/iPXE boot filesystems, etc.)

- $I$  lust the Tip
- **[Notes](http://sysadministrivia.com/episodes/S4E8#notes)**
- **15 [Clams](http://sysadministrivia.com/episodes/S4E8#15clams)**
- **[Errata](http://sysadministrivia.com/episodes/S4E8#errata)**
- **[Music](http://sysadministrivia.com/episodes/S4E8#music)**

## **Just the Tip**

- Paden talks about [LVM](https://en.wikipedia.org/wiki/Logical_Volume_Manager_%28Linux%29).
	- LVM, Logical Volume Manager, is exactly what it says (a way of creating virtual storage devices from physical ones).
	- This allows you to create a [JBOD](https://en.wikipedia.org/wiki/Non-RAID_drive_architectures#JBOD) storage device.
		- LVM **is not** RAID!
	- Paden mentions resizing partitions and the like. This can be done if care is taken on direct physical storage as well, though it does require unmounting.
		- Jthan mentions using it for VM disks. However, disk images themselves can be resized (at least in libvirt environments) [directly.](https://serverfault.com/questions/324281/how-do-you-increase-a-kvm-guests-disk-space)
		- Personally, I hate LVM. I just see it as overhead and complication that isn't needed anymore, which is probably why RHEL/CentOS 7 no longer use it as part of the default partitioning scheme for new installs. It also makes data recovery **incredibly** more difficult. If you want RAID, use RAID.
	- It is highly recommended that you refer to the Arch wiki [entry](https://wiki.archlinux.org/index.php/LVM) and [Gentoo](https://wiki.gentoo.org/wiki/LVM) wiki entry for more usage examples and information.
	- The Windows equivalent, for the MS admins out there, is [dynamic](https://docs.microsoft.com/en-us/windows/desktop/FileIO/basic-and-dynamic-disks) disks (pre-Windows 10)/[Storage](https://docs.microsoft.com/en-us/windows-server/storage/storage-spaces/overview) spaces.

## **Notes**

#### Starts at **11m01s**.

I was drinking a Guinness Extra Stout. Paden was drinking Coors Light (he started with Absolut Vodka). Jthan was drinking "one of everything" — first a gin and tonic with Tanqueray and during the second take a Miller Lite.

Due to an error with Audacity, we completely lost my track for our first attempt of recording this episode. The produced and released version is our second take. If you'd like to hear Jthan and Paden's tracks (combined), you can find a link to it in the [errata](http://sysadministrivia.com/episodes/S4E8#errata).

- Keeping dotfiles/dotdirs (and /etc) in git
	- I keep all of /etc as a (local-only) repository, and in your backups to save space you can just track /etc/.git.
	- Jthan keeps a select public repo of /etc contents, not his whole /etc.
		- You can use this easily with .gitignore by first matching everything in /etc (\*) and then manually whitelisting specific files (!nginx/conf.d/site.conf). I can write a more detailed article explaining this if demand warrants it.
	- **I mention SaltStack has a specific git [module](https://docs.saltstack.com/en/latest/ref/states/all/salt.states.git.html).**
	- We have talked about configuration management "many times before"
	- Paden keeps a repo like Jthan does but manually copies files as-needed.
	- Paden mentions a tool I introduced him to, [tig](https://jonas.github.io/tig/).
- User-specific configuration files and directories (~/.**foo**, ~/.config/\*bar\*, etc.) control user-specific settings.
- **BE EXTREMELY CAREFUL if you configure remotes!**
- Designing static system images **(21m09s)**
	- Useful for PXE/iPXE images, Live CD/USB images, etc.
	- It takes a fair bit of disk space:
	- 1. Start with a "full" system, be it a directory you can chroot into or a VM, etc. This is so you can easily update, (re-)configure, test, etc. the image's runtime environment. This is your golden image or base image.
	- 2. Then for each build release, you copy this directory and strip out unnecessary data to save space.
		- 1. Uninstall software you don't need (compilers, etc.)
		- 2. Package manager caches
		- 3. Unused locales
		- 4. Many things in /var/cache and /var/tmp
	- 3. Then rendered into a compressed, read-only format (**usually** [SquashFS](https://en.wikipedia.org/wiki/SquashFS)), and usually combined with one or several [OverlayFS](https://www.kernel.org/doc/Documentation/filesystems/overlayfs.txt) mounts that allow
		- certain directories to be "written" to during runtime (but will be removed on reboot, as OverlayFS writes live in RAM in this implementation). Home directories should ideally be mounted over NFS or the like, so users don't lose their user-specific application configurations, data, etc. on reboot.

## **15 Clams**

In this segment, Jthan shares with you a little slice of life. The title is a reference to this [video.](https://www.youtube.com/watch?v=EBxERHMUwrA) (2m16s in)

Starts at **28m27s**.

Jthan takes a huge issue with one of [NixCraft's](https://web.archive.org/save/https%3A//twitter.com/nixcraft/status/1131922125441257472) tweets [\(original](https://twitter.com/nixcraft/status/1131922125441257472) tweet).

### **Errata**

- Easter egg! Did you catch it? At the **intro** of the episode, I say "This has been Sysadminstrivia; I'm Brent" this is normally my sign-off/outro for an episode! I did this because it was our second time recording.
- The ([XZ-compressed](https://en.wikipedia.org/wiki/Xz)) mixed track of Jthan and Paden's "draft 1" can be found [here](http://sysadministrivia.com/media/extras/s4e8.jthan.paden.draft1.mp3.xz). Note that it has not been edited, just some basic sound quality cleanup was performed so it may feel rough.

## **Music**

#### **Music Credits**

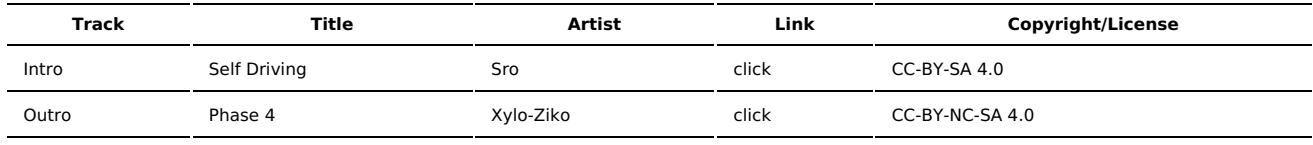

(All music is royalty-free, properly licensed for use, used under fair use, or public domain.)

**Author** [r00t^2](http://sysadministrivia.com/episodes/?author=r00t%5E2) **Categories** [Season](http://sysadministrivia.com/category/season-four/) Four

## **Comments**

There are currently no comments on this article.

Published with [Textpattern](http://textpattern.com/) CMS